# ライブ配信ご視聴の手引き

### 3月5日のライブ配信までに、次の3つのステップがございます。当日、ライブ配信をスムーズに ご視聴いただけるよう、是非、あらかじめご確認ください。

## ■ 事前 ■

ステップ❶ (※スマートフォンからのご視聴の場合はステップ❶を飛ばしてステップ❷へ) パソコンでご視聴いただく方 → WEBブラウザーを確認してください

ご視聴にはZOOMなどのWEB会議サービスではなく、WEBブラウザーを使います。

あらかじめ、『Microsoft Edge』『Google Chrome』 『Safari』などの最新版が用意されているか、ご確認ください。

ご注意!: 最新版でないものの場合、正常に作動しない場合があります。また、『Internet Explorer』は非対応 です。

### ステップの

2月27日以降に順次お届けするメール【件名:『視聴に関する大切なご案内』】の受信を確認 してください

メールには、ライブ配信を視聴するために必要な「ライブ配信するサイトのURL」 「パスワード」を記載していま す。メールが届かない場合は、裏面下部の【 問い合わせ 】へご連絡ください。

### ステップ❸

映像・音声が適切に受信できるかどうかを確認する「テスト配信」の動画をご視聴ください

ご注意!: 「テスト配信」の動画は2月27日午後1時から視聴できます。是非、あらかじめ当日と同じ視聴環境 でご確認ください。

ステップ➋で届いた『視聴に関する大切なご案内』メールに記載されている「ライブ配信するサイトのURL」を クリックまたはタップしていただくか、WEBブラウザー(Microsoft Edge, Google Chrome, Safari など)のアドレス バーにそのURLを直接ご入力ください。

■ライブ配信するサイトのURL

(1) <https://nepforum.com/aged/>

←メール本文

長寿の未来フォーラム

フレイルと関係人口

## ↓↓↓

ライブ配信するサイトのURLに進むと、ログイン画面に移ります。 ステップ➋で届いたメール『視聴に関する大切なご案内』に記載されているパスワードをご入力のうえ、 [ ログイン ] をクリックまたはタップしてください。

■ライブ配信サイトへのアクセスに必要な入力情報

(2) パスワード(半角数字6ケタ) \*\*\*\*\*\*

←メール本文

## ↓↓↓

ログインが完了すると、テスト配信用の動画が視聴できます。

※ログインできない場合は、パスワードを再度入力し直すなどしてお試しください。

再入力を試してもログインできない場合や、映像や音声が正しく視聴できない場合は、裏面下部の 【 問い合わせ 】へご連絡ください。

## ■ 当日 |

# ログイン後、開演時刻になるとライブ配信がスタートします

裏面のステップ8を参考にログインしてください。 午後1時00分より、主催・協賛からのお知らせを配信します。開演時刻は午後1時30分です。 ご注意!:開演時刻になってもフォーラムのライブ配信が始まらない場合は、"再読み込みボタン" ◯ を クリックまたはタップしてください。

# 視聴ページの機能・操作方法

※画面は開発中のものです。仕様は変更になる場合があります。

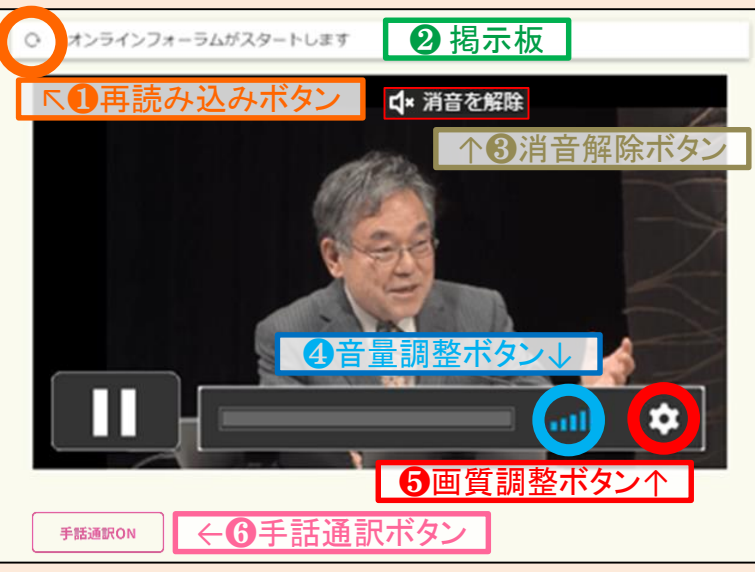

<sup>▲</sup>ライブ配信サイトイメージ (パソコン版)

### $\bigoplus$  "再読み込みボタン"

開演時間になっても会場からのライブ映像・音声が届かない場合、ライブ配信中に受信に不具合が生じた 場合などに、クリックまたはタップしてください。

### ❷"掲示板"

配信エラーなど、会場からの情報は、"再読み込みボタン"横の"掲示板"に表示されます。

- ❸"消音解除ボタン"
	- 画面上に d\* 消音を解聞が出ていて、音声が出ていない場合は、ボタンをクリックまたはタップすると音が出ます。

### ❹ "音量調整ボタン" (パソコンの場合) 11

音量調整ボタンをクリックまたはタップすると、音量の調整ができます。 青いバーが多いほど音量が大きくなります。 ※スマートフォンやタブレットでの視聴の場合は、お使いの端末の音量ボタンで調整してください。

#### ❺"画質調整ボタン"

■■ をクリックまたはタップすると画質調整ボタンが表示されます。→ 数字が小さいほど低画質になりますが、配信が途切れにくくなります。 画質 Auto 540p  $360p$ 

6 "手話通訳ボタン" ■ 手話選択ON

クリックまたはタップすると、手話通訳付きの映像に切り替わります。もう一度押すと元の映像に戻ります。

フォーラム終了後など、 ログアウトされる前に、 アンケートにご記入くだ さい。

(※アンケートフォームは フォーラム終了後に自動的に 切り替わるほか、ライブ配信 サイト下部にあるご案内から 回答いただけます。)

## 【 問い合わせ 】

**NHK**厚生文化事業団「長寿の未来フォーラム」係: 3月3日(金)午後5時まで 電話 : **03-5728-6633** (平日 午前10時~午後5時) メール : **event5@npwo.or.jp** ※ 3月3日(金)午後5時以降は、上記問い合わせ先にスタッフが不在となりご対応できません。 フォーラム前日・当日( 3月4日・5日)のお問い合わせは、次の番号へご連絡ください。

#### 前日・当日対応電話番号 ☎ 03-3485-8572 <del>(</del>†前10時~午後5時) ※ライブ配信当日は電話がつながりにくいことが予想されます。 当日の技術的なトラブルを避けるために、是非、あらかじめ「テスト配信」をお試しのうえ、 なるべく事前にお問い合わせください。 **<**電話のみの対応となります。**>**